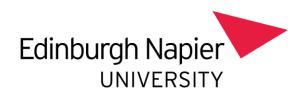

# GUIDANCE NOTES STAFF AVAILABILITY FORM

Version 1: August 2023

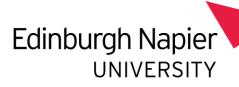

# Contents

| Guidance Notes for submitting Staff Availability Form          | 3  |
|----------------------------------------------------------------|----|
| Checking Your Details                                          | 3  |
| Selecting Unavailability                                       | 4  |
| Entering your type of request                                  | 5  |
| Entering your Unavailability                                   | 6  |
| Selecting Availability (optional section for evening teaching) | 7  |
| Optional Section for staff with evening teaching commitments   | 7  |
| Entering your Availability                                     | 8  |
| Submitting your request                                        | 9  |
| Information for Approvers                                      | 12 |

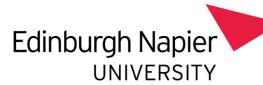

# Guidance Notes for submitting Staff Availability Form

The staff availability process is a mechanism for academic staff to request not to be timetabled to teach Monday-Friday between 9am and 6pm. The staff availability form is specific to the scheduling of teaching.

A staff availability request must be submitted each Trimester so we can ensure we timetable with accurate and up-to-date information. For this reason, previous availability data is not carried forward.

All submitted staff availability requests will be sent to your Dean or School Head of Learning and Teaching for approval. If the request is approved, it will be automatically sent to your school timetabling team for processing.

## **Checking Your Details**

- Login to the staff availability form at <a href="https://staff.napier.ac.uk/services/school-support-service/Timetabling/Pages/Timetabling-Staff-Availability.aspx">https://staff.napier.ac.uk/services/school-support-service/Timetabling/Pages/Timetabling-Staff-Availability.aspx</a>
- 2. From the landing page, select Continue to move onto the next part of the staff availability form.

# STAFF AVAILABILITY The staff availability process is a mechanism for academic staff to request not to be timetabled to teach Monday-Friday between 9am and 6pm. The staff availability form is specific to the scheduling of teaching. A staff availability request must be submitted each Trimester so we can ensure we timetable with accurate and up-to-date information. For this reason, previous availability data is not carried All submitted staff availability requests will be sent to your Dean or School Head of Learning and Teaching for approval. If the request is approved, it will be automatically sent to your School Timetabling Administrator for processing. Continue

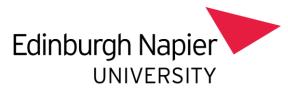

# Selecting Unavailability

1. To submit a new request, select New Submission from the options.

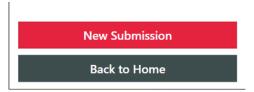

2. The <u>Your Details</u> section displays you name, school and contact email address. Select Continue. (*If any of your details are incorrect, please contact HR before completing the request*).

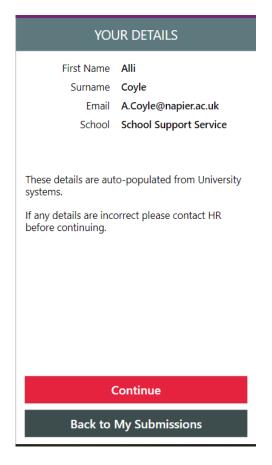

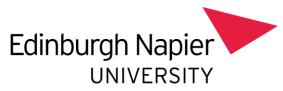

#### Entering your type of request

1. In this section of the form, please select your School/ Department from the drop-down list.

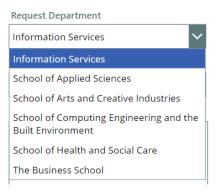

2. In this section, please select the reason for your request. If you select *Other*, please complete the Other Reason Box.

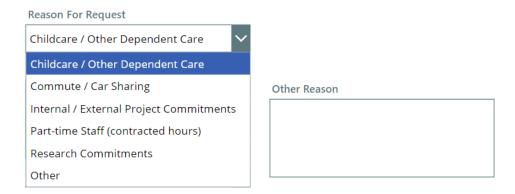

3. In this section, please select the Trimester that the request relates to (remember that requests must be submitted each Trimester as staff availability are not carried forward).

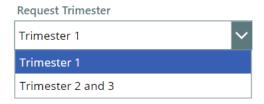

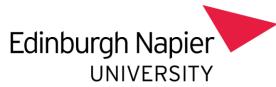

#### **Entering your Unavailability**

1. In this section, select the days that you are **unavailable** to teach and for each day, select the times slots that you are **unavailable**.

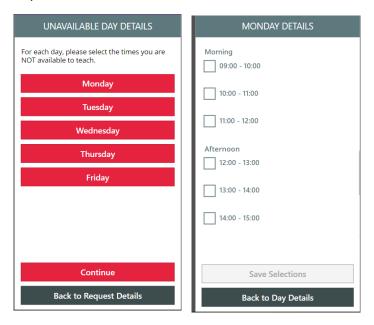

- 2. Repeat these steps for each day/ time slot that you are **unavailable** to teach (the form will show the days which selection have been made for)
- 3. Once you have entered all your unavailability, select Continue.

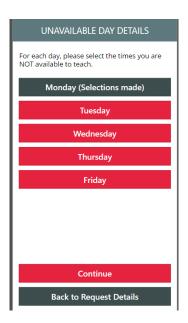

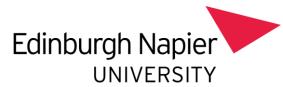

# Selecting Availability (optional section for evening teaching)

#### Optional Section for staff with evening teaching commitments

This section is specifically for academic staff who teach in the evenings. Completing this section is entirely voluntary.

Please complete this section to inform us when you are available to be timetabled Monday-Friday between 6pm and 9pm. The staff availability form is specific to the scheduling of teaching.

A staff availability request must be submitted each Trimester so we can ensure we timetable with accurate and up-to-date information. For this reason, previous availability data is not carried forward.

All submitted staff availability requests will be sent to your Dean or School Head of Learning and Teaching for approval. If the request is approved, it will be automatically sent to your school timetabling team for processing.

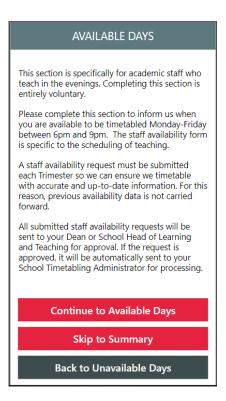

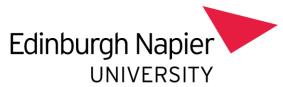

#### **Entering your Availability**

1. In this section, select the days that you are **available** to teach and for each day, select the times slots that you are **available**.

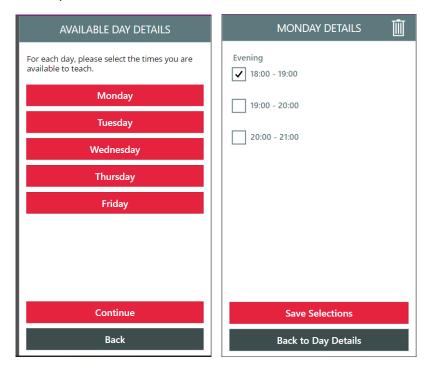

- 2. Repeat these steps for each day that you are **available** to teach (the form will show the days which selection have been made for).
- 3. Once you have entered all your availability, select Continue.

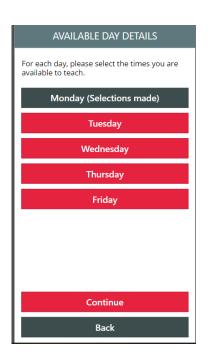

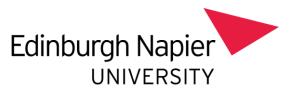

# Submitting your request

- 1. Prior to submitting your request, you will be able to review a summary of your request.
- 2. When you select Submit for approval, you will then see the submitted screen.

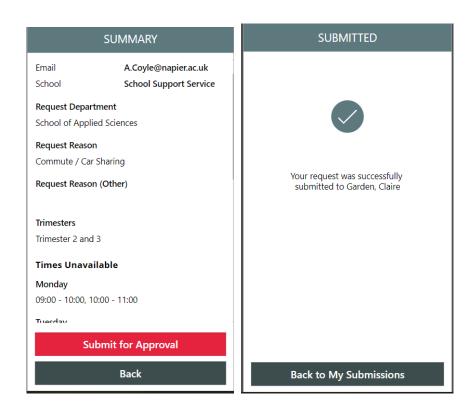

- 3. Once the approver has processed your request, you will receive a Teams notification and an email notification with the outcome of your request.
- 4. If your request is approved, a notification email is automatically sent to the school timetabling team for the request to be processed in Syllabus Plus.
- 5. Below are example screenshots of the notifications which a requester will receive.

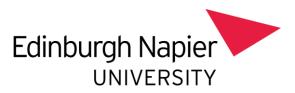

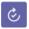

#### Approvals

Report • Printed on August 29, 2023

Approved

#### Please approve or reject this Staff Availability Request: NewEntry

#### The requester is

Alli Coyle

#### Trimester

Trimester 2 and 3

#### Request reason

Commute / Car Sharing

#### Unavailable

Monday

#### Morning

09:00 - 10:00, 10:00 - 11:00

Afternoon

#### Available

Monday

#### Evening

18:00 - 19:00

#### **Previous comments**

\*\*Comment by Claire Garden on Tuesday, August 29, 2023 3:47 PM \*\*

.....

#### ▼ Final status: Approved

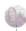

Approved by

Garden, Claire

Just approving for fun.

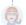

Requested by Coyle, Alli

29/08/2023 16:47:40

29/08/2023 16:51:22

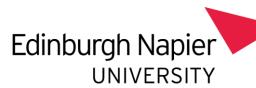

# Staff Availability Request (NewEntry - 52) - Approved

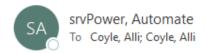

Hi Alli,

Your Staff Availability request has been approved by Claire Garden

#### Comments:

Comment from Claire Garden on Tuesday, August 29, 2023 3:47 PM Just approving for fun.

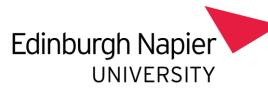

## Information for Approvers

- 1. Approver will receive a notification that a request is available for review via Teams and Email. The request should be reviewed and processed via Teams. (The email notification will update to reflect the status of the request).
- 2. Once processed notifications are sent to requester via Teams and email.
- 3. For all requests which are approved, a notification email is automatically sent to the school timetabling team for the request to be processed in Syllabus Plus.
- 4. Below are examples of the notification in Teams and via email.

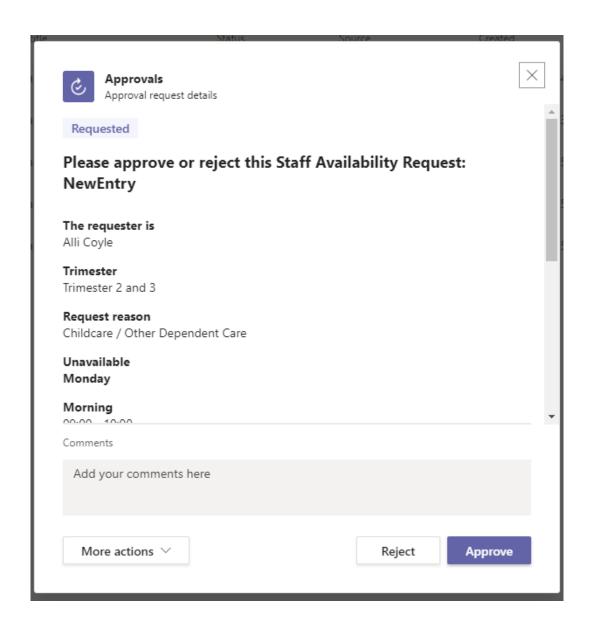

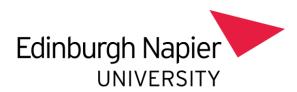

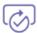

# **Approvals | Power Automate**

### Please approve or reject this Staff Availability Request: NewEntry

Created by srvPower, Automate < srvPower@napier.ac.uk>

Requested for Coyle, Alli < A.Coyle@napier.ac.uk>

Date Created Tuesday, 29 August 2023 16:47

#### The requester is

Alli Coyle

#### Trimester

Trimester 2 and 3

#### Request reason

Childcare / Other Dependent Care

#### Unavailable

Monday

#### Morning

09:00 - 10:00

Afternoon

#### Available

Tuesday

#### **Evening**

19:00 - 20:00

#### **Previous comments**

\*\*Comment by Alli Coyle on Tuesday, August 29, 2023 3:47 PM \*\*